## <span id="page-0-0"></span>**Nutzung der Gästeliste**

Mit der Gästeliste bietet Ihnen das Programm eine Übersicht Ihrer Tagespflege-Klienten und der Planung. Sie benötigen dafür das Modul "Tagespflege".

Über den Programmpunkt Tagespflege / Gästeliste können Sie sich diese anzeigen lassen - lesen Sie hierzu in diesem Artikel gern mehr:

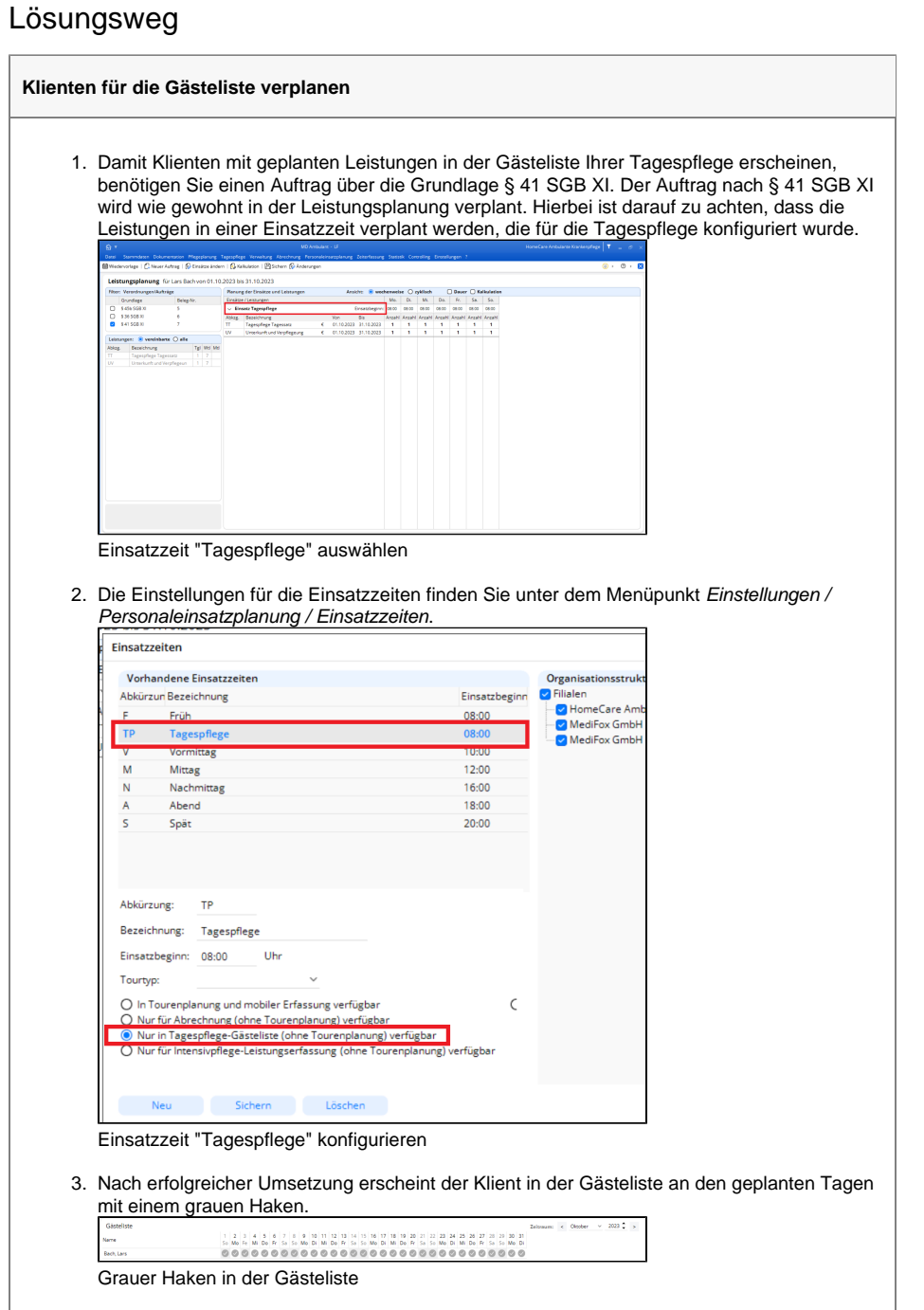

## **Verwandte Artikel**

- Pflegekontrollbesuch nach [§37.3 SGB XI über die](https://wissen.medifoxdan.de/pages/viewpage.action?pageId=590165)  [Stammdaten abrechnen](https://wissen.medifoxdan.de/pages/viewpage.action?pageId=590165)
- [Nutzung der Gästeliste](#page-0-0) [Unterschriftenfunktion](https://wissen.medifoxdan.de/display/MAKB/Unterschriftenfunktion+aktivieren)
- [aktivieren](https://wissen.medifoxdan.de/display/MAKB/Unterschriftenfunktion+aktivieren) [Pflegestatistik 2021 stationär](https://wissen.medifoxdan.de/pages/viewpage.action?pageId=3377034)  [\(Kurzzeitpflege\) und](https://wissen.medifoxdan.de/pages/viewpage.action?pageId=3377034)
- [teilstationär \(Tagespflege\)](https://wissen.medifoxdan.de/pages/viewpage.action?pageId=3377034) [Abrechnungskonto § 45b SGB](https://wissen.medifoxdan.de/pages/viewpage.action?pageId=590242)
- [XI](https://wissen.medifoxdan.de/pages/viewpage.action?pageId=590242) [Nachberechnung für einen](https://wissen.medifoxdan.de/pages/viewpage.action?pageId=3376827)  [neuen Pflegegrad eintragen](https://wissen.medifoxdan.de/pages/viewpage.action?pageId=3376827)
- [Rechnung stornieren](https://wissen.medifoxdan.de/display/MAKB/Rechnung+stornieren)
- [Korrekturen zu Rechnungen](https://wissen.medifoxdan.de/display/MAKB/Korrekturen+zu+Rechnungen+erstellen)  [erstellen](https://wissen.medifoxdan.de/display/MAKB/Korrekturen+zu+Rechnungen+erstellen)
- [Zahlungseingang erfassen](https://wissen.medifoxdan.de/display/MAKB/Zahlungseingang+erfassen)
- Rechnung nach Kürzung an [Selbstzahler nachberechnen](https://wissen.medifoxdan.de/pages/viewpage.action?pageId=590471)

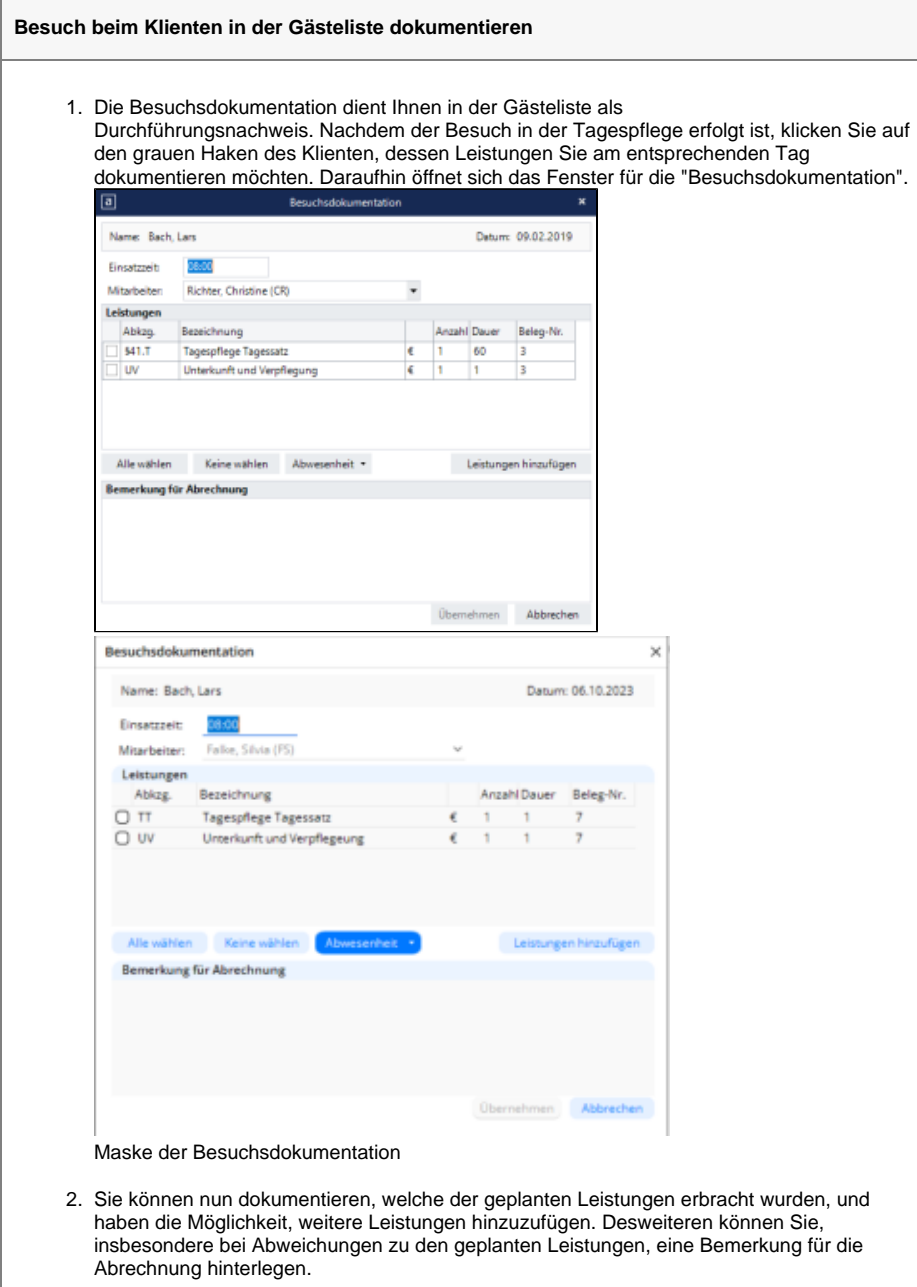

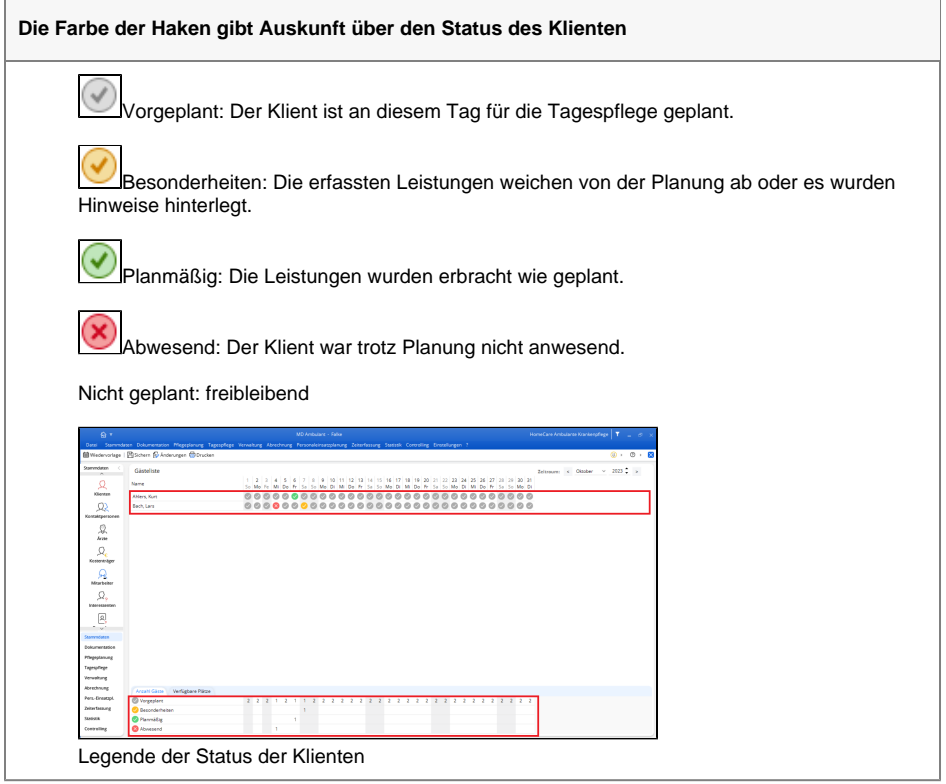

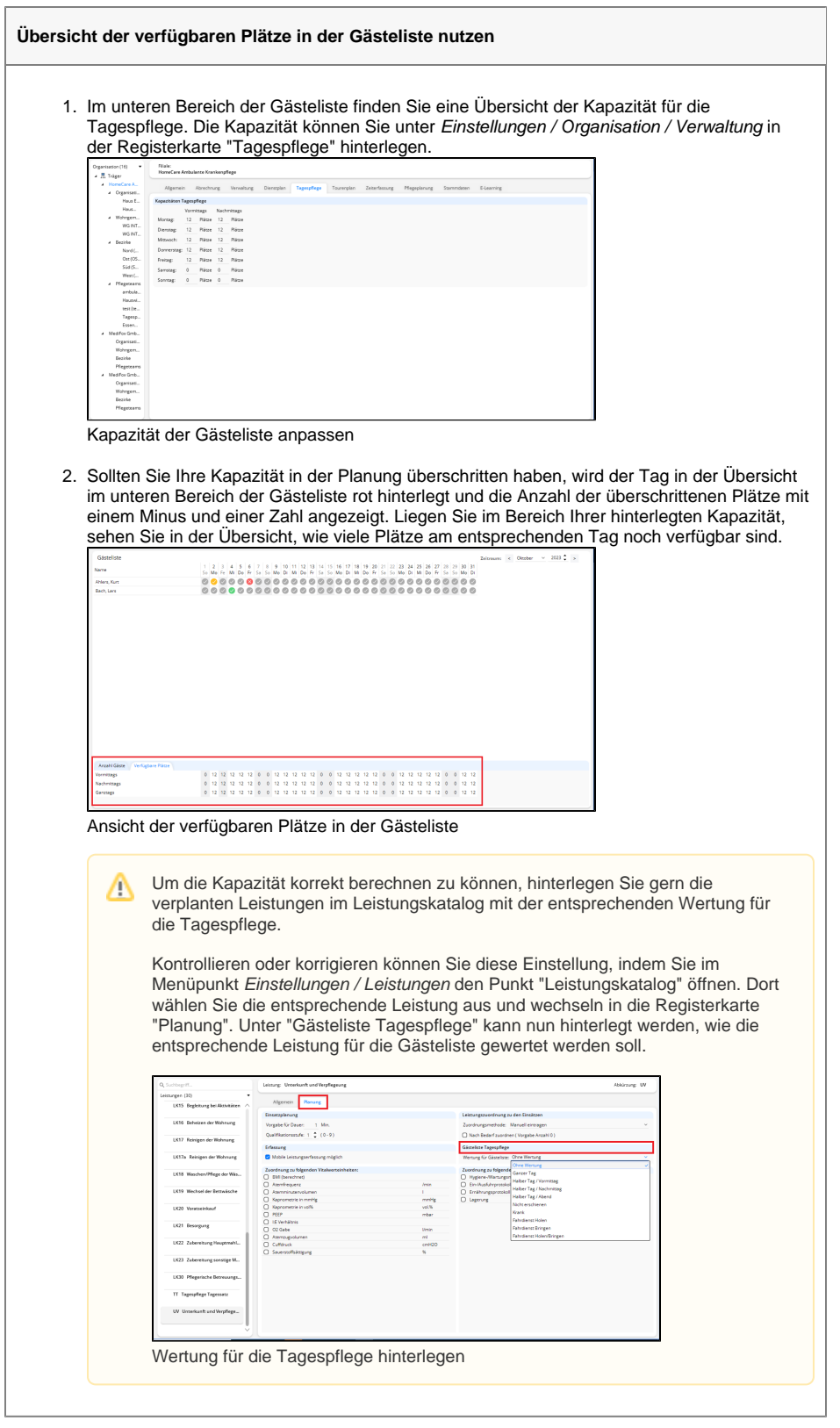